## aJak założyć konto w Strefie Słuchacza

## **1. Wejdź na [strefa.zak.edu.pl](https://strefa.zak.edu.pl/).**

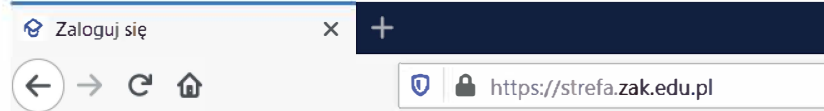

## **2. Jeśli jesteś tu po raz pierwszy kliknij przycisk ZAŁÓŻ KONTO.**

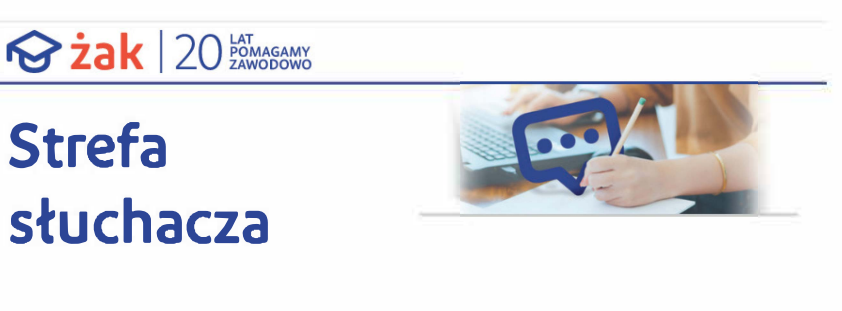

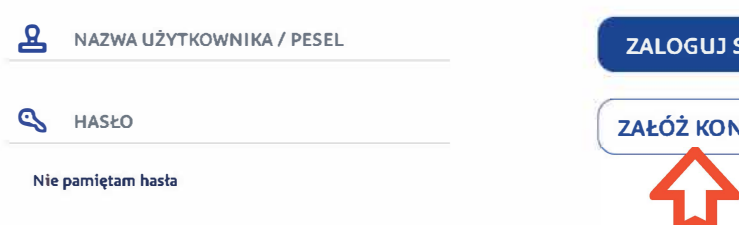

 $SI$ **ZAT**  **3. Podaj swoje dane oraz hasło, którym będziesz logować się do Strefy Słuchacza.**

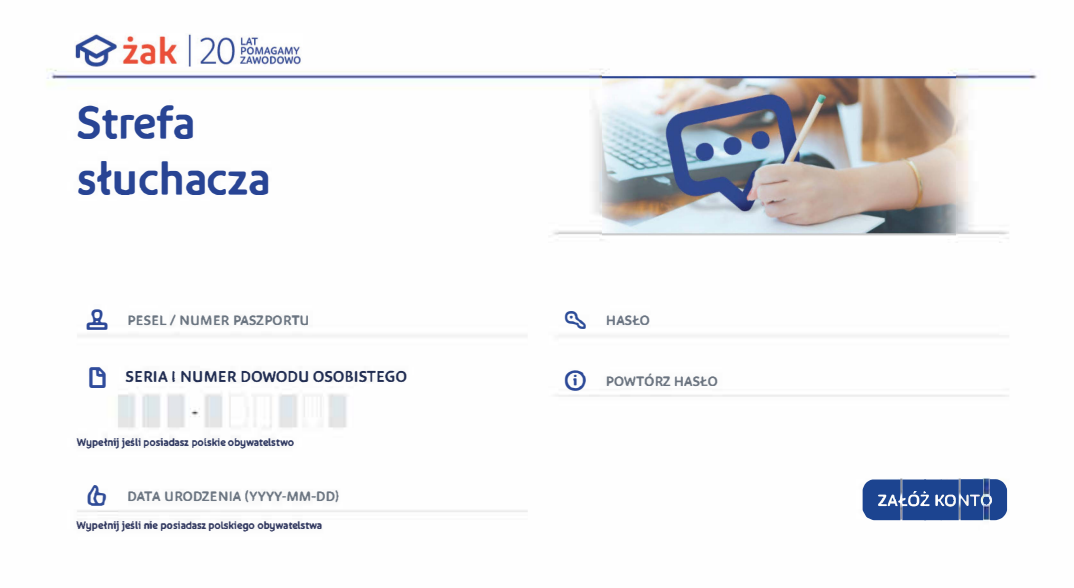

**© Gratulacje! Udało Ci się utworzyć konto w Strefie Słuchacza.**